# **NRC Interoperability**

- [Introduction](#page-0-0)  $\bullet$
- [Elements to organize](#page-0-1)
	- [Configs](#page-0-2)
	- [Plugins](#page-0-3)
	- [Content](#page-0-4)

# <span id="page-0-0"></span>Introduction

LightWave's NRC tool takes care of everything to allow Macs and Windows PCs to render scenes together in total harmony, but there are a couple of things you need to do to ensure smooth operation. Like all network rendering, care needs to be taken with paths, etc. as covered [here](https://docs.lightwave3d.com/display/LW2018/Preparing+Scenes+for+NRC+rendering).

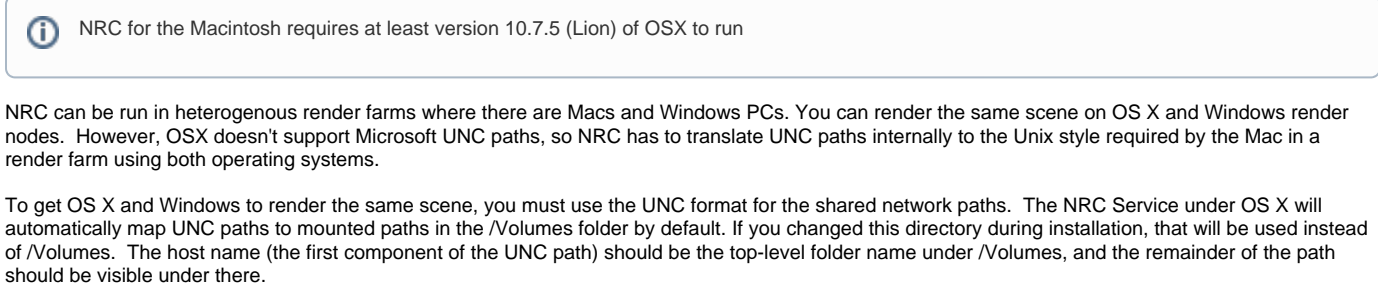

For example, if you have the following UNC path as a render task in the NRC Controller:

\\sikun\NewTek\NewContent\Scenes\Toys\Toys\_2018.lws

This path will be sent to the OS X node, and the NRC Service will try to find a mounted share called /Volumes/NewTek under which it will expect to find / NewContent/Scenes/Toys/Toys\_2018.lws.

If you correctly use UNC paths when you configure render tasks in the NRC Controller, and you map the correct paths in /Volumes under OS X (using the "Go -> Connect to Server..." option in the Finder), the NRC Controller will render the same task on heterogeneous render nodes (OS X and Windows) simultaneously.

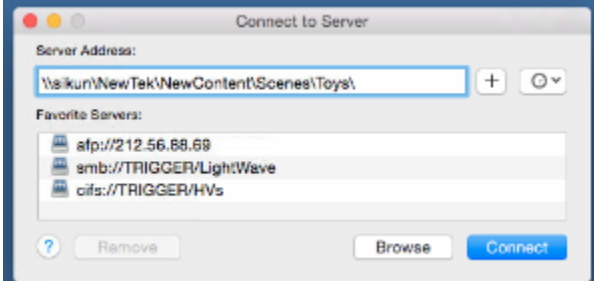

# <span id="page-0-2"></span><span id="page-0-1"></span>Elements to organize

#### 1. **Configs**

In a folder designated for the purpose, copy your <user>\.NewTek\<LightWave version>\LW2018.x-64.CFG and Extension Cache-64 files on a Windows PC, and <user>/Library/Application Support/NewTek/<LightWave version>/Layout 2018.x and Exten sion Cache on a Macintosh.

### <span id="page-0-3"></span>2. **Plugins**

The whole support folder should copied to osx and windows subfolders. The support folder not only includes LightWave's own plugins and third party plugins, but also support programs for Layout and Modeler. Setting up such a system requires more attention, see [here.](https://docs.lightwave3d.com/display/LW2018/Shared+Plugins+Directory)

## <span id="page-0-4"></span>3. **Content**

Content needs to be created for network rendering - render paths should be defined and not left to the "**Use Preferences Output Path**" switch, even if rendering to the content's own directory. All dynamic content needs to be baked including radiosity and dynamics solutions, as covered [here](https://docs.lightwave3d.com/display/LW2018/Preparing+Scenes+for+NRC+rendering) .